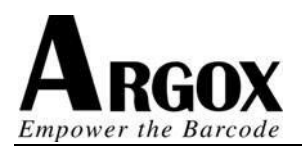

## **在打印水洗唛或连续纸时,我们需要将打印机设置成连续打印模 式,否则机器将会往外不停走纸直到提示缺纸错误。**

**XP 系统 设置路径:控制面板---打印机和传真---Argox 系列驱动---右击属性---打印首选项--卷 ---标签感测器(介质类型)设定为"已禁用(连续纸)。**

**WIN7 以上系统 • 设置路径:控制面板---设备和打印机---Argox 系列驱动---右击打印机属性-- -打印首选项---卷---标签感测器(介质类型)设定为"已禁用(连续纸)。**

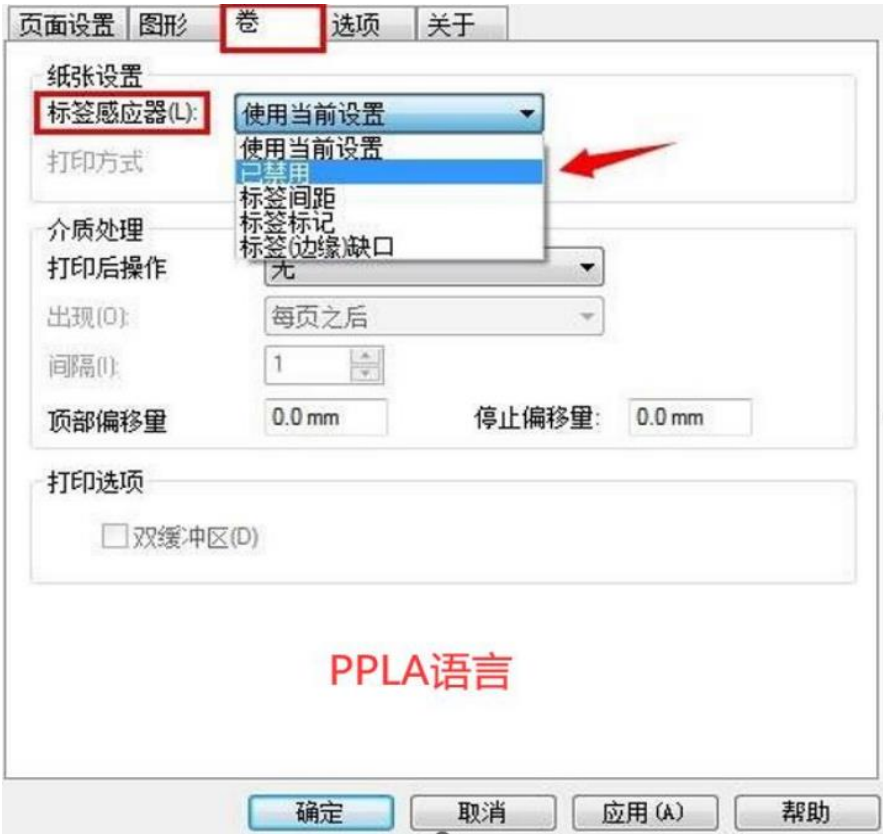

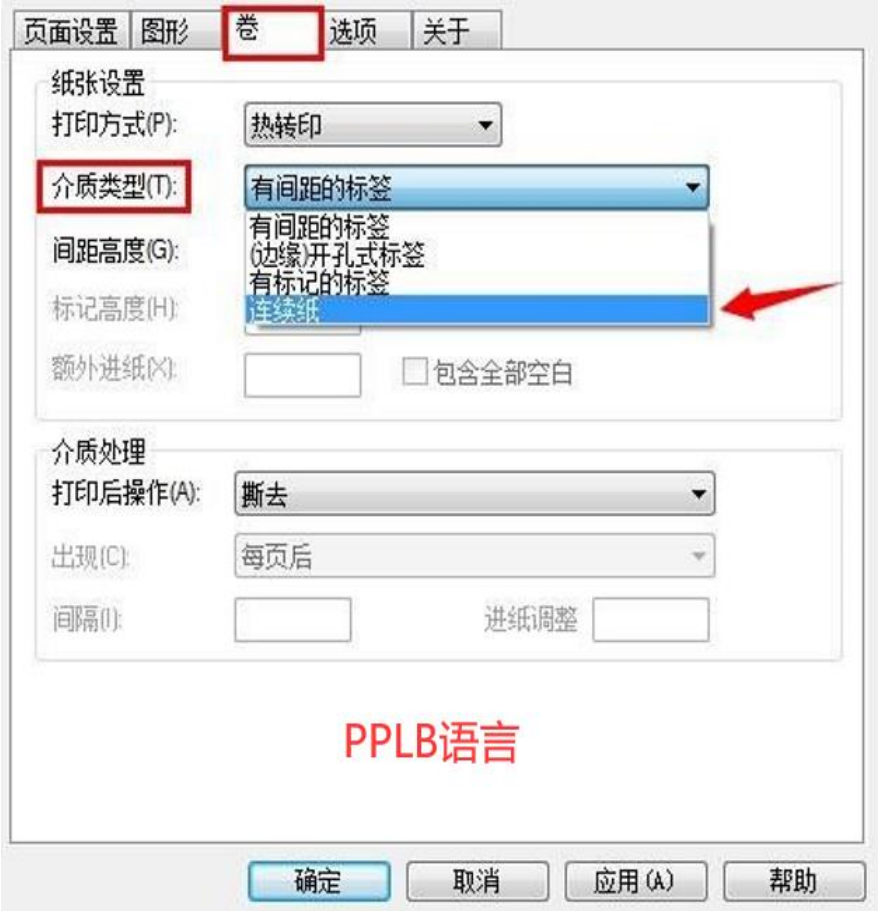

**提示:关于水洗唛打印,建议采用居中式打印的条码打印机,这样能够避免标签打印过程偏移的现 象。另外你也可以选配裁刀,实现自动裁切功能。** 

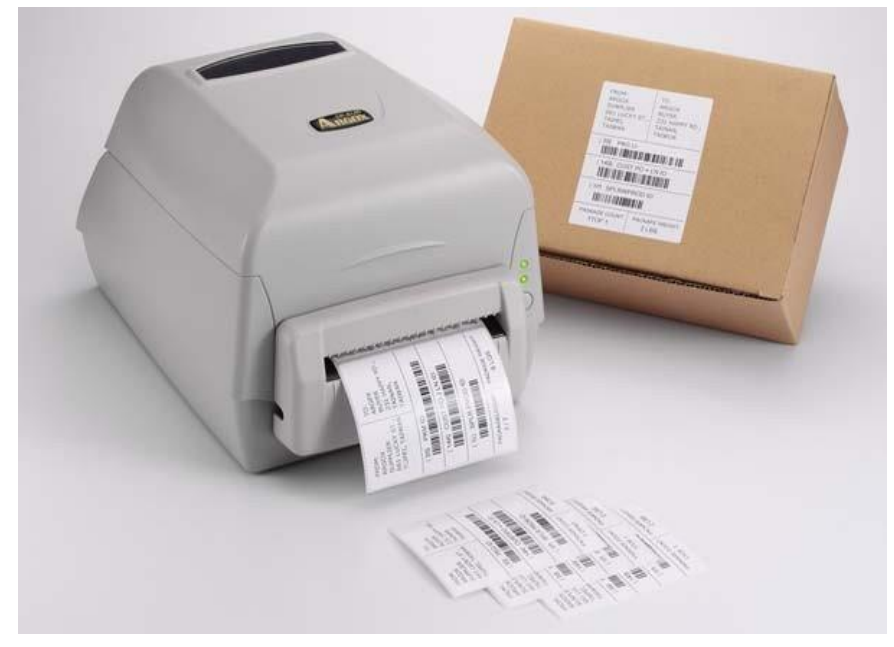